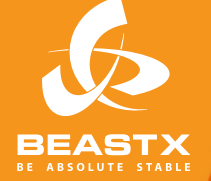

# **MICROBEAST**

3 AXIS MEMS GYRO SYSTEM FOR RC-MODEL AIRCRAFT

## **MANUALE DI ISTRUZIONI**

### **INFORMAZIONI SULLA SICUREZZA**

Gli elicotteri radiocomandati (R/C) non sono giocattoli! Le pale del rotore girano ad alta velocità e possono causare danni e ferite gravi, se usati impropriamente. E' necessario osservare le comuni regole di sicurezza relative all'uso di modelli R/C e le leggi in materia. Potete trovare le necessarie informazioni presso il club di modellismo dinamico della tua area oppure presso le associazioni nazionali di modellismo.

 Prestate attenzione alla vostra sicurezza e a quella delle persone vicino a voi quando utilizzate il nostro prodotto. Volare sempre in zone libere lontano da altre persone. Non usare mai modelli R/C in prossimità di aree abitative o gruppi di persone. I modelli R/C possono presentare malfunzionamenti e essere fuori controllo a causa di vari motivi come errori di pilotaggio o interferenze radio e quindi provocare incidenti gravi. I piloti sono del tutto responsabili per le loro azioni e per i danni e le lesioni causate dall'uso dei loro modelli.

 Il MICROBEAST non è un sistema di stabilizzazione di volo d'aiuto per i principianti! Es-so sostituisce soltanto la flybar meccanica convenzionale sulla maggior parte degli elicotteri R/C. E' assolutamente necessario avere esperienza di volo nel nell'uso di elicotteri R/C . In caso contrario, vi consigliamo di cercare il sostegno di un esperto pilota di elicotteri R/C prima di osare il primo volo. Anche l'addestramento al volo con un simulatore R/C da PC può rendere più facile l'accesso al pilotaggio di un elicottero R/C. Chiedete al vostro rivenditore di fiducia se avete bisogno di supporto tecnico o se avete problemi durante l'utilizzo del nostro sistema

**A** I modelli R/C consistono in molti componenti elettrici ed elettronici. Perciò è necessario proteggere il modello da umidità e altre sostanze estranee. Se il modello è stato esposto all'umidità ciò può portare a malfunzionamenti e quindi danneggiare o bloccare l'elicottero. Non volare mai in caso di pioggia o di umidità elevata.

A Non esporre il sistema MICROBEAST a variazioni estreme di temperatura. Prima di alimentare il sistema, aspettate qualche minuto, cosicché l'elettronica possa aclimatarsi e la possibile condensa abbia la possibilità di evaporare.

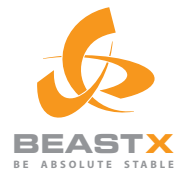

# MICROBEAST

3 AXIS MEMS GYRO SYSTEM FOR RC-MODEL AIRCRAFT

## **MANUALE DI ISTRUZIONI**

## **INDICE**

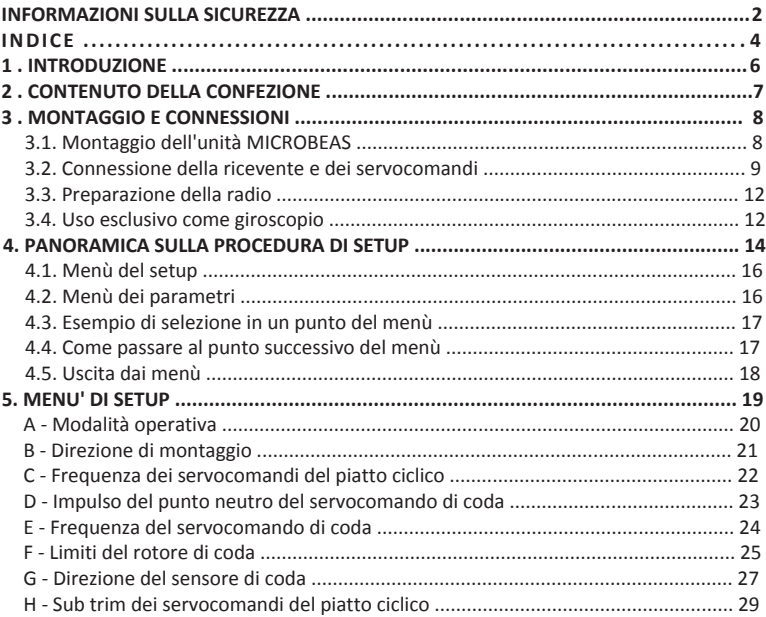

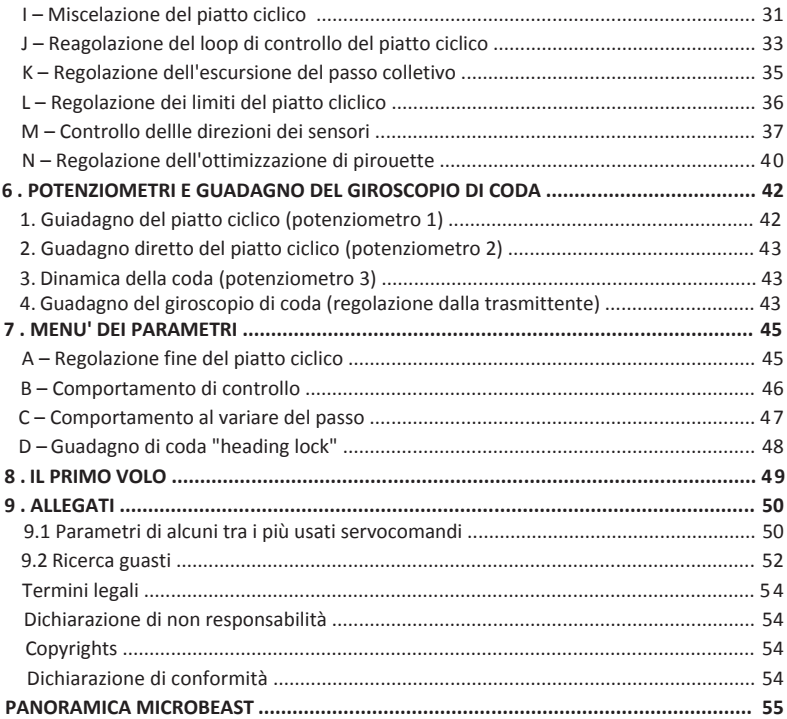

## **1. INTRODUZIONE**

#### **Gentile Cliente, ti ringraziamo di aver acquistato** MICROBEAST **!**

MICROBEAST è un sistema di giroscopi a tre assi di facile utilizzo, che rende possibile far volare elicotteri R/C senza la flybar meccanica.

Inoltre, MICROBEAST intergra un giroscopio di alto livello, basato sulla recentissima MEMS Technology, che rende la coda dell'elicottero in grado di effettuare stop perfetti e un rapporto di rotazione costante ad ogni velocità.

MICROBEAST può essere usato per pressochè tutte le classi di elicotteri R/C, con motorizzazione elettrica e/o a combustione. Fornisce stabilità in volo per i principianti e la massima agilità e precisione per piloti intermedi e professionali.

Questo manuale vi guiderà passo passo attraverso la procedura di impostazione del corretto montaggio dell'unità fino al primo volo. Si prega di leggere il seguente manuale di istruzioni. Come potrete vedere, il MICROBEAST è molto facile da gestire.

In allegato troverete una scheda riepilogativa dei menù di setup, che potrete utilizzare come guida rapida al campo di volo.

Visitate regolarmente il nostro sito web **WWW.BEASTX.COM** per essere informati e per poter scaricare gli ultimi aggiornamenti.

Ora divertitevi e ... buoni voli usando MICROBEAST !

**Sinceramente, il Team BeAStX.**

## **2. CONTENUTO DELLA CONFEZIONE**

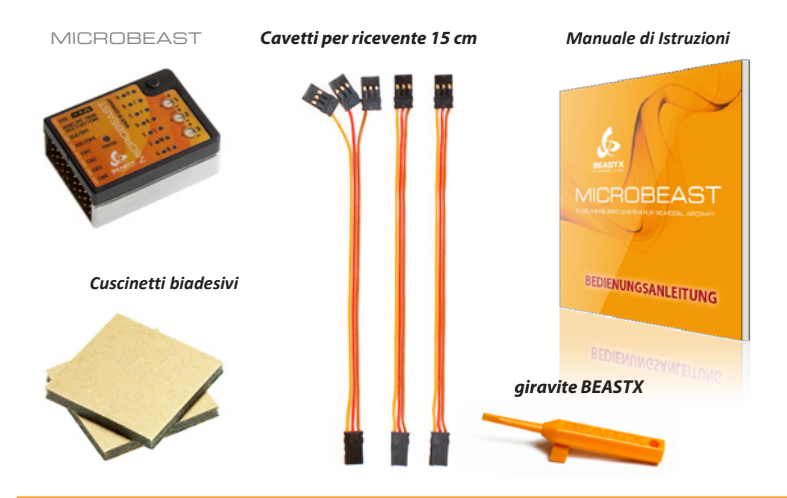

## **Accessori opzionali (venduti separatamente)**

#### *Interfaccia USB*

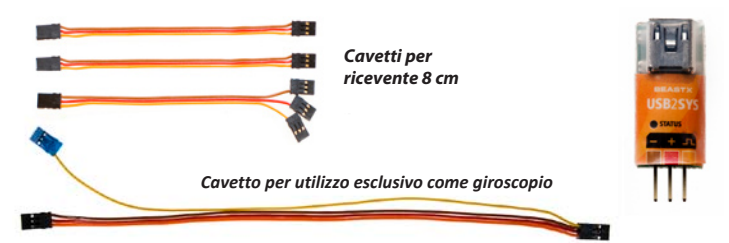

## **3. MONTAGGIO E CONNESSIONI**

## **3 .1 Montaggio dell'unità MIcrobeast**

Fissare l'unità MICROBEAST sul vostro elicottero, usando uno dei cuscinetti biadesivi nella confezione, in una zona preferibilmente non soggetta a vibrazioni, come la piazzola per il giroscopio o quella per la ricevente.

La superficie del cuscinetto biadesivo è leggermente più ampia di quella dell'unità MICROBEAST. Ciò consente un fissaggio perfetto insieme ad una buona ammortizzazione. **Per favore, non tagliate la parte in eccesso del cuscinetto biadesivo!**

L'unità MICROBEAST può essere fissata sia in posizione orizzontale che in verticale.

**I connettori devono sempre essere rivoli nella direzione di volo o contro di essa. I lati dell'unità** MICROBEAST **devo essere paralleli all'asse longitudinale dell'elicottero!**

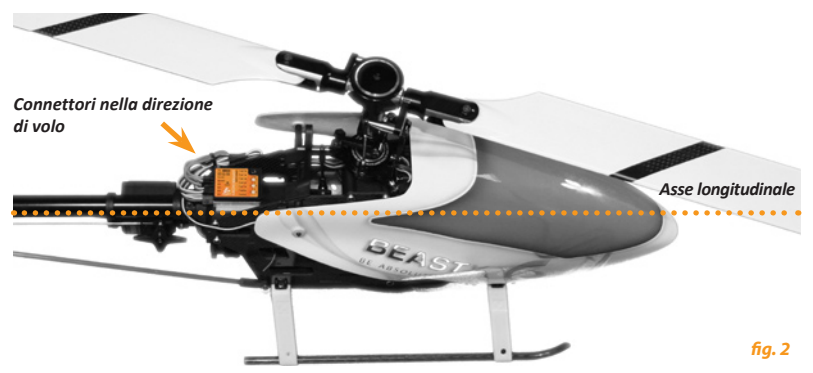

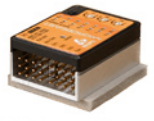

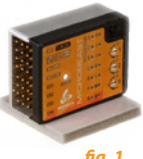

*fig. 1*

## **3 .2 Connessione dei cavi della ricevente e dei servocomandi**

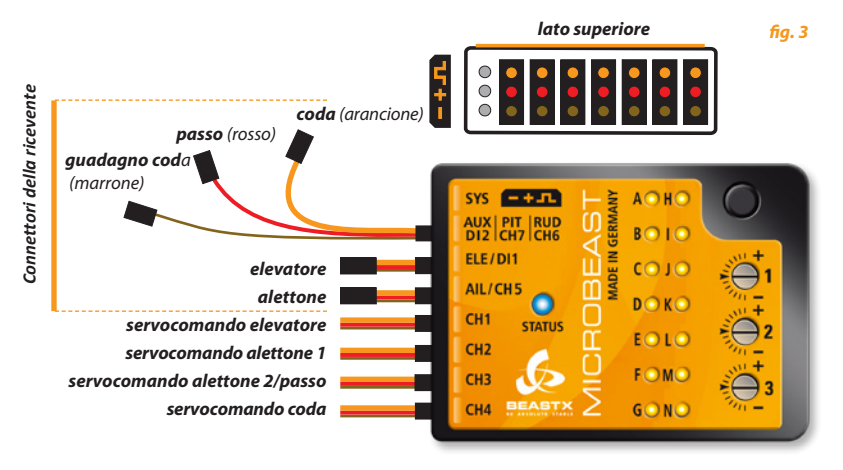

Ora collegate alla ricevente i cavetti per alettoni, elevatore, passo, coda e guadagno coda dall'unità **MICROBEAST** 

I connettori per alettoni e elevatore sono due cavettiseparati, che provvedono anche ad alimentare l'unità. Il passo(rosso), la coda (arancione) e il guadagno(marrone) sono ricondotti in un unico cavetto; sono trasferiti soltanto i segnali.

**Controllate che i connettori siano collegati correttamente nella ricevente; normalmente la linea di segnale è marcata con "S".**

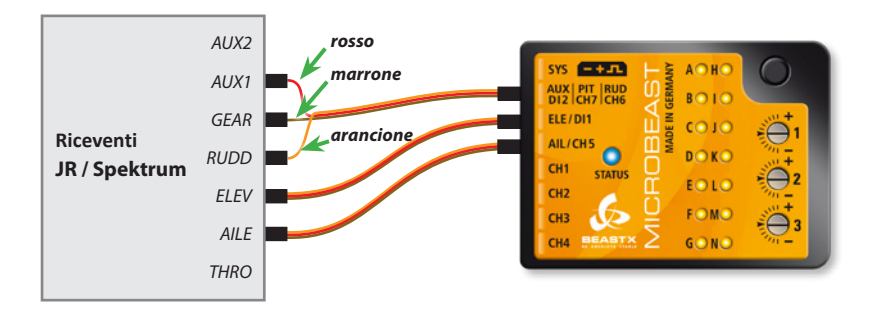

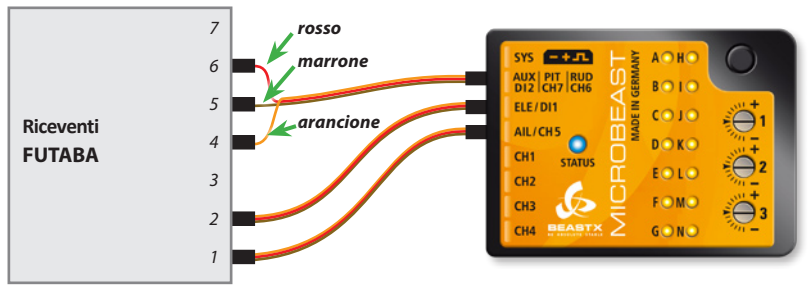

#### *fig. 4*

Tutti gli altri connettori, quali quello del gas, dell'ESC o dell'alimentazie possono essere collegati come usualmente.

Ora connettete i tre servocomandi del piatto ciclico all'unità MICROBEAST. Lo slot CH1 è per il servocomando dell'levatore. Quando si usa un piatto eCCPM gli slots CH2 e CH3 sono per i servocomandi degli alettoni.

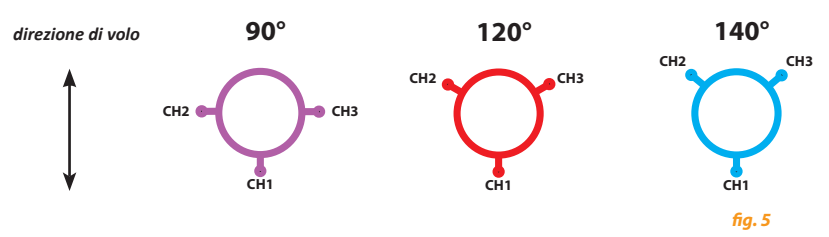

Quando si usa un piatto mCCPM, connettere i servocomandi come di seguito:

**CH 1** = elevatore  $\parallel$  **CH 2** = alettoni  $\parallel$  **CH 3** = passo

Non montate le squadrette dei servocomandi a questo punto, altrimenti è possibile che i servocomandi sforzino e si guastino quando si alimenta per la roima volta il sistema.

Quando cablate l'elicottero, fate attenzione affinchè i cavi non provochino tensioni meccaniche all'unità MICROBEAST. I cavi non devono trasmettere vibrazioni e l'unitàMICROBEAST deve essere libera da tensioni meccaniche.

Non è raccomandato fascettare o fissare i cavi in prossimità dell'unità MICROBEAST**.**

**Per favore, verificate che il vostro sistema di alimentazione sia sufficientemente dimensionato. Negli elicotteri "flybarless", il consumo dei servocomandi e il loro carico è più alto che negli elicotteri con flybar!**

## **3 .3 Preparazione della radio**

*(Questo paragrafo non deve essere considerato se si usa il cavo opzionale per usare l'unità soltanto come giroscopio)*

Prima di tutto, create un nuovo modello nella memoria della vostra radio. Utilizzando il MICROBEAST non deve essere attivo alcuna funzione di mixi per il piatto ciclico o per la coda. Ogni singola funzione deve essere assegnata ad un singolo canale della ricevente.

Verificate che tutti i trim e subtrim siano a zero e che la corsa dei servocomandi sia settata al 100% (riducendo a aumentando la corsa di AIL, ELE e CODA, è possibile regolare il massimo rapporto di roll vedere capitolo 7 - B).

Non usate alcuna funzione di mix eCCPM: questo compito è assolto da MICROBEAST. Settate sempre la vostra radio selezionando il mixer del piatto mCCPM, che spesso è chiamato. H1" o. 1 servo".

Inoltre, conmodificate la curva del passo, perilmomento; lasciatela lineare da -100% a +100%.

Ancora, controllate che non siano attivi i mix, quali, ad esempio, il revolution mixing.

Le altre funzioni, quali la curva THR, interruttori ESC o latre funzioni addizionali possono essere settate come d'abitudine.

## **3 .4 Uso esclusivo come giroscopio**

MICROBEAST può essere usato anche come giroscopio di coda "stand-alone". E' però necessario un cavetto opzionale dedicato, che consente a MICROBEAST di essere correttamente alimentato e che i segnali per il servo di coda e per il guadagno arrivino correttamente dalla ricevente.

I cavetti disegnale con i fili arancione e giallo devono essere connessi aglislot**[aux |Pit|rud]**. Il filo arancione deve essere il più alto rispetto alla parte superiore delMICROBEAST.

L'alimentazione (filo rosso e filo marrone) devono essere connessi allo slot [ ele | DI1 ]. Il filo marrone (negativo dell'alimentazione) deve essere il più basso ed il filo rosso (positivo dell'alimentazione) deve essere nella posizione centrale. Connettere il servo di coda allo slot **[ cH4 ]**.

**Utilizzando** MICROBEAST **come giroscopio di coda "stand-alone",soltanto i punti del menù** A**,** B**,** D**,** E**,** F **e** G **devono essere settati nel menù disetup .** Tutti gli altri punti delmenù disetup possono essere saltati.

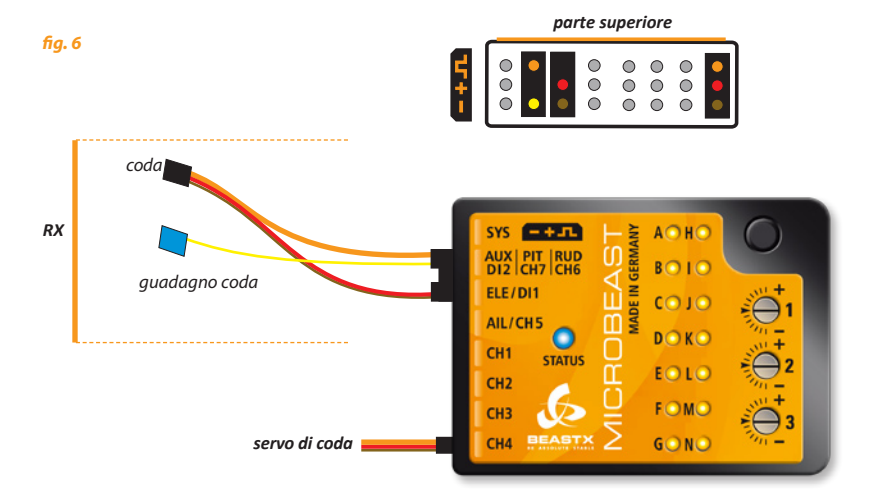

## **4. PANORAMICA SULLA PROCEDURA DI SETUP**

A questo punto potete alimentare per la prima volta il sistema. Il MICROBEAST si inizializzerà velocemente. Durante questa fase non muovete il MICROBEAST. Il LED indicatore di stato si illuminerà di rosso. Il lampeggio dei LED da A a G indica l'inizializzazione dei sensori, mentre quello dei LED da  $\Theta$  a  $\overline{N}$  indica l'inizializzazione degli imputs dalla ricevente.

Quando il sistema è pronto, i servocomandi del piatto ciclico si muoveranno velocemente e il LED indicatore di stato diventerà blu o viola, a seconda se il giroscopio di coda è in AVCS (blu) o in NORMAL mode (viola). Per un breve periodo di tempo, potrete vedere uno dei LED tra @ e ® illuminarsi, indicando il livello di guadagno del giroscopio di coda.

La procedura di setup funziona in questo modo:

- Per entrare nel **menù disetup**, premere il pulsante e tenerlo premuto per almeno 3 secondi. IlLED A lampeggerà e poi diventerà fisso. Ora rilasciate il pulsante.
- •Per entrare nel **menù parametri** premere il pulsante fino a quando il LED A lampeggerà e poirilasciate il pulsante.
- •Quando siete in un punto del menu, normalmente, perselezionare le varie opzioni, date un input con lo stick della coda verso sinistra o verso destra. L'opzione selezionata momentaneamente è indicata dal colore del LED distato.

I colori possono essere: spento | vola |rosso lampeggiante | rosso | blu lampeggiante | blu.

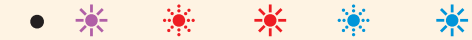

- Per passare da un punto del menù alsuccessivo, basta premere brevemente il pulsante.
- E' possibile saltare i punti di menù; in questo caso, non muovete alcuno stck della radio quando siete nel punto del menù che volete saltare. Premete semplicemente il pulsante per un'altra volta.
- Dopo l'ultimo punto del menù, una presione veloce sul pulsante vi consentirà di uscire dal menù e il MICROBEAST sarà pronto per volare. Nessun LED da  $\overline{A}$ a  $\overline{N}$  sarà illuminato e il LED indicatore di stato sarà blu o viola, in funzione di come è settato il giroscopio di coda (AVCS oNORMAL). Se, essendo nellamodalitàmenù non ci sono input degli stick entro 4 minuti, il  $MICROBEAST$  uscirà dalla modalità menù automaticamente.

#### A NON VOLATE MENTRE SIFTE NELLA MODALITA' MENU'L IN QUESTA CONDIZIONE LE FUNZIONI DI CONTROLLO SONO DISABILITATE. OLTRE AD ALCUNI INPUT DAGLI STICK.

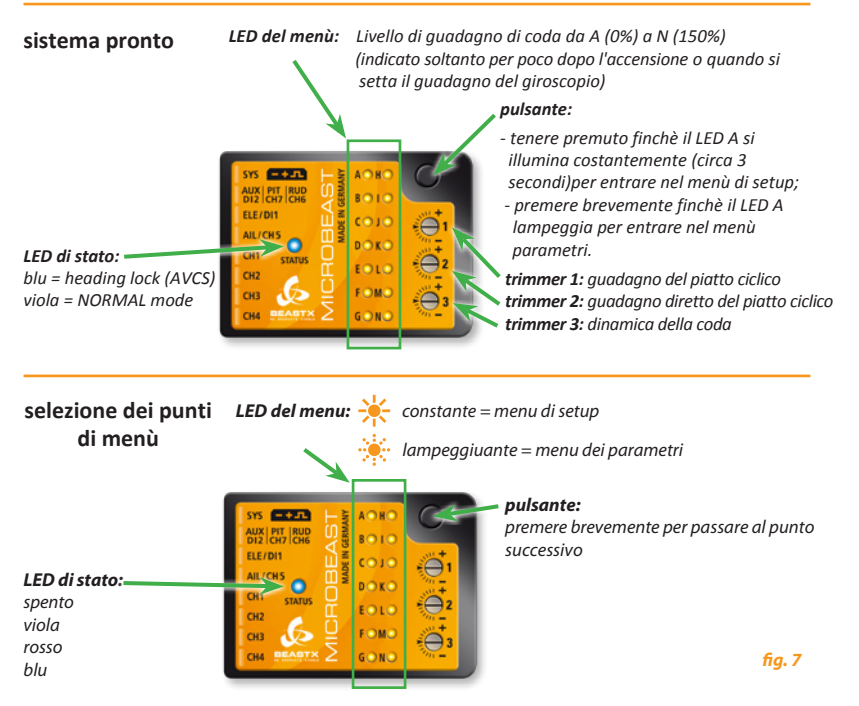

Selezionare con lo *stick della coda* o con gli stick di **aileron / elevator / pitch,** come richiesto.

## **4 .1 Menu di setup**

*nessun LED acceso premere il pulsante per almeno 3 secondi*

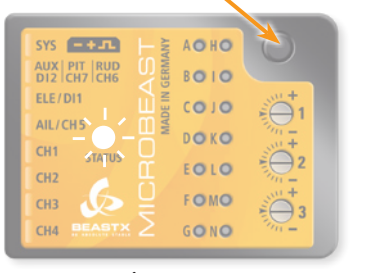

#### *LED* A *si accende in modo fisso*

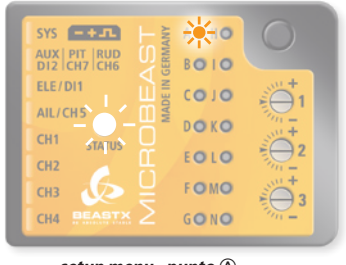

*sistema pronto setup menu - punto* A

## **4 .2 Menu dei Parametri**

*nessun LED acceso premere brevemente il pulsante LED* A *lampeggiante*

#### **AOHO** SYS łп. AUX | PIT | RUD **BOIO** DI2 CH7 CH6 ELE/DI1  $CO$   $10$ AIL/CHS DOKO  $CH1$ **STATUS**  $FOIO$ CH<sub>2</sub> FOMO  $CH<sub>3</sub>$ CH4 GONO

#### *fig. 9*

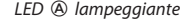

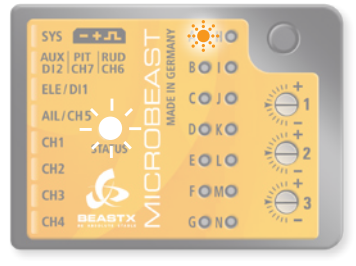

*sistema pronto menu parametri - punto* A

## **4 .3 Esempio di selezione in un punto di menù**

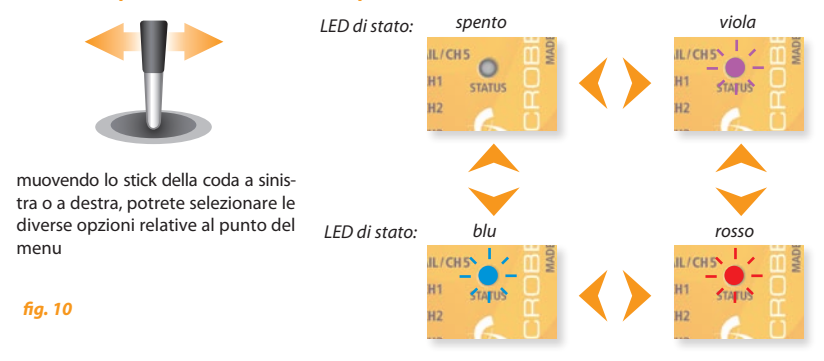

## **4 .4 come passare al punto successivo del menu**

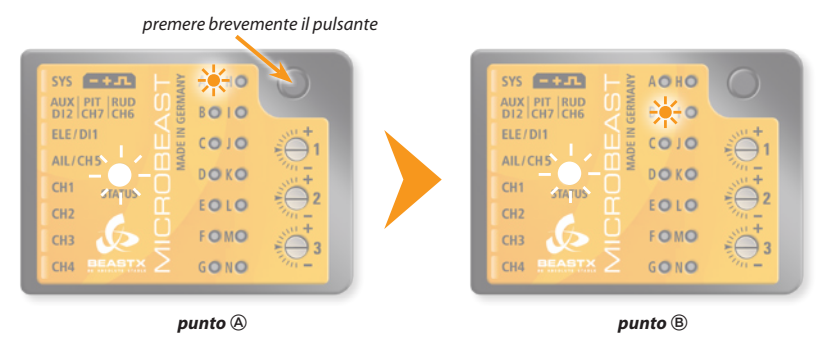

## **4 .5 Uscita dai menù**

Dopo l'ultimo punto del menù, il sistema sarà di nuovo pronto premendo brevemente il pulsante

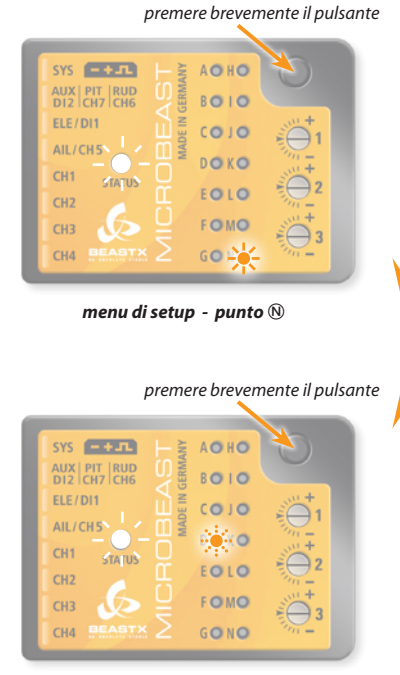

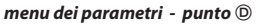

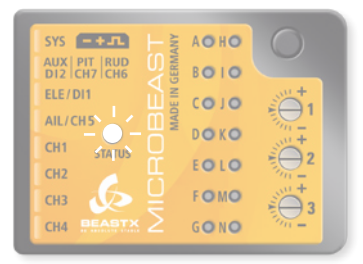

*sistema pronto*

## **5. MENU DI SETUP**

Prima di effettuare il primo volo, il MICROBEAST deve essere settato per il vostro elicottero.

Quando il MICROBEAST mostra che il sistema pronto, premere il pulsante per almeno 3 secondi. Il I ED giallo ® inizialmente lampeggerà, per poi passare a luce fissa. Ora rilasciate il pulsante: siete al punto @ nel menu di setup.

Per uscire dal menu di setup dovete premere il pulsante tante volte quante necessarie ad arrivare al punto  $\widehat{M}$  e con una successiva pressione del pulsante sarete usciti da menu di setup. In questa condizione nessun LED tra @ e @ sarà acceso e il LED indicatore di stato sarà blue o viola (vedere capitolo 4).

#### SE IL SISTEMA NON RILEVA ALCUN INPUT DAGLI STICK ENTRO 4 MINUTI. IL MICROBEAST PASSA AUTOMATICAMENTE ALLO STATO DI PRONTO, USCENDO DAL **MENU DI SETUP.**

#### **Reset ai valori di fabbrica:**

Ad ogni punto del menu disetu è possibile eseguire un nreset ai valori di fabbrica: premere il pulsante e tenerlo premuto per almeno 10 secondi. I LED da  $\textcircled{a}$  a  $\textcircled{b}$  lampeggeranno uno dopo l'altro, a conferma del reset.

**Si prega di notare che ogni configurazione eseguita risulterà ora cancellata. Non provate a far volare l'elicottero senza aver rieseguita la procedura di setup, altrimenti danneggerete l'elicottero con grande probabilità!**

## **a – Modalità operativa**

Al punto A del menu potete scegliere tra due differenti modalità operative:

- usare il MICRO-BEAST come sistema di giroscopi a 3 assi per elicotteri flybarless.

- usare il MICROBEAST come giroscopio di coda convenzionales per elicotteri con flybar. In questa modalità i sensori di aileron e elevator sono disattivati.

A Non provate a far volare un elicottero con flybar nella modalità a 3 assi $1$ MICROBEAST<br>non è un sistema di stabilizzazione (autopilot) e neppure un apparato per allenamento per principianti. E' soltanto un sostituto elettronico della flybar convenzionale. Volando con la flybare in modalità a 3 assi porta l'incontrollabilità e un probabile crash dell'elicottero.

Al punto A l'attuale modalità operativa è indicata dal colore del LED indicatore di stato:

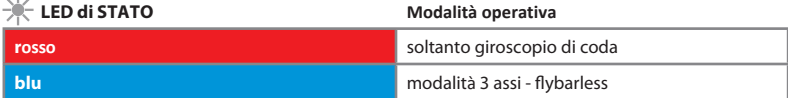

Per passare da una modalità operativa all'altra, muovete lo stick della coda da una parte, come spiegato in precedenza<br>(vedere fig. 10). Il cambio del colore del LED indicatore di stato è la conferma del cambio di modalità

Premere il pulsante per salvare la configurazione e passare al punto ® del menù.

 $-1$ 

## **b – Direzione di montaggio**

L'unità MICROBEAST può essere monata in pressochè tutte le possibili posizioni. La sola restrizione è che i connettori puntino verso o contro la direzione di volo (vedere capitolo 3).

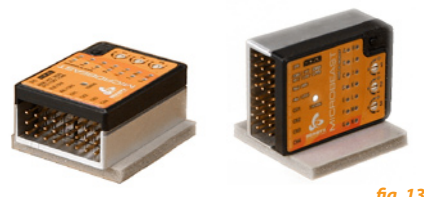

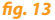

Al punto B dovete scegliere come il MICROBEAST è montato; orizontalmente (superficie stampata a 90° con l'albero principale) o verticalmente (superficie stampata parallela all'albero principale)

Il colore del LED di stato mostra la corrente modalità di montaggio:

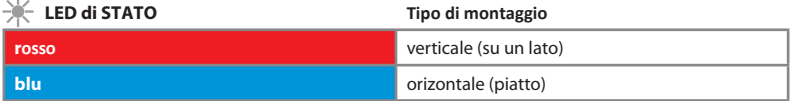

Per passare da una modalità di montaggio all'altra, muovete lo stick della coda da una parte, come spiegato in precedenza<br>Nedere fig. 10) Il cambio del colore del LED indicatore di stato è la conferma del cambio di modalit

Premere il pulsante per salvare la configurazione e passare al punto © del menù.

## **c – Frequenza dei servocomandi del piatto ciclico.**

Se state usando il MICROBEAST come giroscopio di coda "stand-alone" con l'utilizzo del cavetto opzionale (vedere capitolo 3.4) non è necessario effettuare alcun settaggio relativo a questo punto del menù.

Il punto C è perselezionare la frequenza dei**servocomandi del piatto ciclico.**

**Se utilizzate servocomandi analogici, non selezionate una frequenza maggiore di 50 Hz(amenochè sappiate che i vostriservocomandisupportino frequenze maggiori), altrimenti possono surriscaldarsi ed essere danneggiati.**

**Iservocomandi digitali** normalmente supportano frequenze più alte. Per ottenere la migliore performance utilizzando il MICROBEAST, come regola generale, la frequenza dovrebbe essere la più alta possibile.

**Se constatate un anormale consumo dell'alimentazione (BEC o batteria della ricevente) o un anormale surriscaldamento deiservocomandi del piatto ciclico, dovete ridurre la frequenza deiservocomandi.** Se avete dei dubbi sulla frequenza massima che i vostri servocomandi possono supportare, verificatene le caratteristiche presso il fabbricante o il vostro rivenditore.

**Abbiamo allegato a questo manuale un elenco dei parametri deiservocomandi più comunemente utilizzati, così da aiutarvi nella selezione dei parametri da impostare nel** MICROBEAST**.**

 **leD di stato frequenza dei servocomandi del piatto ciclico spento** 50 Hz **viola** 65 Hz **rosso** 120 Hz **blu** 200 Hz

Il colore del LED di strato mostra la frequenza impostata attualmente:

Per selezionare la frequenza desiderata, muovere ripetutamente lo stick della coda finchè il LED di stato non<br>si illuminerà del colore relativo

Ouindi, premete il pulsante per salvare la configurazione e passare al punto (D.

## **D** – **lmpulso del punto neutro del servocomando di coda**

Quasi tutti iservocomandi in commercio lavorano con 1520 µs, ma ce ne sono sono alcunispecifici perla coda che usano un impulso del punto neutro differente. Al punto <sup>®</sup> potete selezionare l'impulso del punto neutro del vostro servocomando di coda.

**Abbiamo allegato a questo manuale un elenco dei parametri deiservocomandi più comunemente utilizzati, così da aiutarvi nella selezione dei parametri da impostare nel** MICROBEAST**.**

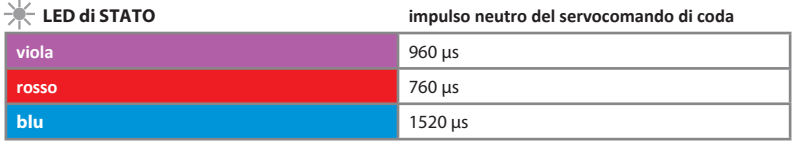

Il colore del LED distato mostra il corrente impulso neutro impostato:

Per selezionare l'impulso neutro desiderato muovete ripetutamente lo stick di coda finchè il LED di stato assumerà il colore corrispondente.

Quindi, premete il pulsante per salvare la configurazione e passare al punto  $\mathfrak{S}.$ 

## **e – Frequenza del servocomando di coda**

Come per i serocomandi del piatto ciclico al punto  $\mathbb{C}$ , potete selezionare al punto  $\mathbb{E}$  la frequenza del servocomando di coda.

Il colore del LED di strato mostra la frequenza impostata attualmente. Muovendo ripetutamente lo stick di coda in una direzione, potete scegliere la frequenza desuderata:

**e**  $\frac{1}{2}$ **ED** di STATO **frequenza del servocomando di coda** 

| spento | 50 Hz  |
|--------|--------|
| viola  | 165 Hz |
| rosso  | 270 Hz |
| l blu  | 333 Hz |

Montate il braccio del servocomando in modo che sia a 90° con il link che trasmette il moto al sistema di variazione del passo del rotore di coda e settate il meccanismo di coda come da manuale del vostro elicottero. Per molti elicotteri, lo slider del passo di coda deve essere centrato sulla lunghezza dell'albero di coda e le pale di coda devono avere un pò di passo, per contrastare il momento prodotto dal rotore principale.

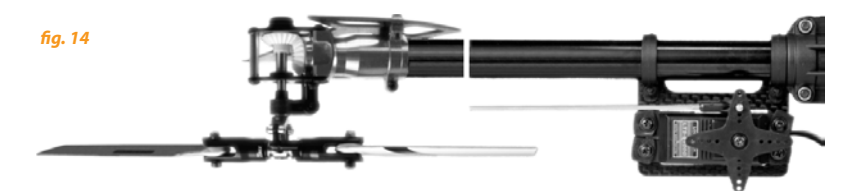

Premete il pulsante per salvare la configurazione e passare al punto (F).

## **F – Limiti del rotore di coda**

Al punto F dovete settare la massima corsa possibile del servocomando di coda, in modo da avere tutta l'escursione possibile dello slider senza interferenze meccaniche.

Per fera ciò, muovete lo stick di coda in una direzione, finchè lo slider raggiunge la sua corsa massima senza interferenze meccaniche e rilasicate poi lo stick. Più ampiamente muovete lo stick di coda e più rapidamente il servocomando muoverà il suo braccio nella direzione data.

Se avete mosso lo stick troppo ampiamente e avete spinto lo slider oltre il limite dovuto, potete muovere lo stick nella direzione opposta, riportando lo slider alla corretta posizione di fine corsa.

Qunado avrete regolato il corretto finecorsa in una direzione, non muovete più lo stick della coda e il LED di stato lampeggerà per pio assumere il colore fisso, rosso o blu, in funzione della direzione settata. Così avete salvato il settaggio dei limiti del servocomando di coda per una direzione

Accertatevi che il movimento dello slider produca la variazione di passo nella direzione corretta. Se non fosse così, dovrete ricorrere alla funzione di reverse del movimento del servocomando della coda via radio.

Se non siete sicuri della direzione corretta, consultate il manuale del vostro elicottero.

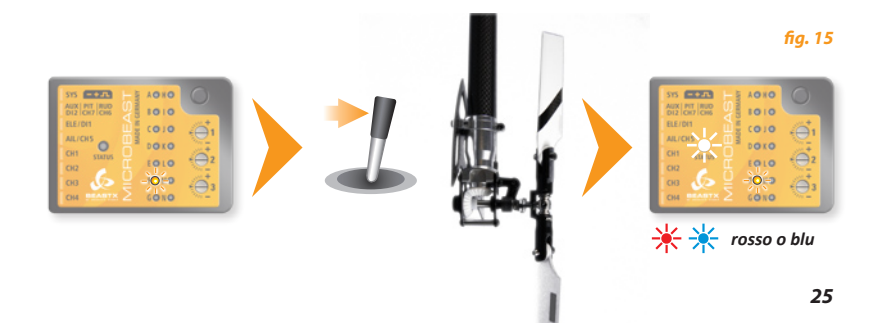

Ora, settate il limite nell'altra direzione, operando con lo stick della coda come descritto in precedenza, ma nella direzione opposta, raggiunto mil quale limite non muovete più lo stick. Dopo poco, il colore del LED di stato diventerà viola.

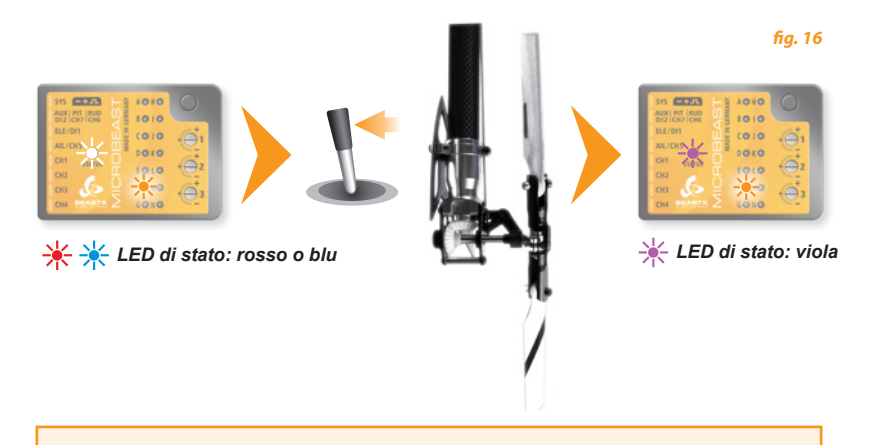

 Se il colore del LED di stato non corrisponde a quelli sopra evidenziati, vuol dire che la corsa del servo è molto probabilmente insufficiente. In questo caso, bisogna montare la sferetta di link in una posizione più lontana dal fulcro del servocomando.

Ciò assicura al giroscopio di coda del MICROBEAST di ottenere la performance migliore e che ci sia sufficiente risoluzione del servocomando.

Premete il pulsante per salvare la configurazione e passare al punto  $@$ .

## **G – Direzione del sensore di coda**

In questo punto verificate che il giroscopio di coda del MICROBEAST intervenga nella direzione corretta.

#### **Potete verificare ciò molto facilmente:**

Il giroscopio prova a intervenire in opposizione al possibile senso di rotazione dell'elicottero.

Se ruotate l'elicottero con la mano sul suo asse verticale, il giroscopio di coda provocherà l'intervento del servocomando di coda necessario a compensare questa rotazione. Se, per esempio, ruotate l'elicottero con la parte anteriore ("naso") verso destra, il giroscopio muoverà lo slider nella stessa direzione che si otterrebbe con il movimento dello stick di coda verso sinistra (see fig. 17).

Se ciò no accadesse, dovrete invertire la direzione del sensore. Questo è ottenibile muovendo lo stick di coda una volta (non importa in che direzione). Per conferma, vedrtete cambiare il colore del LED di stato:

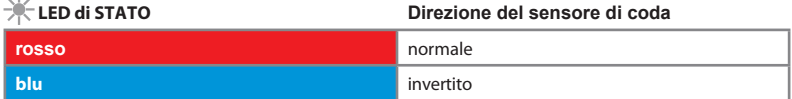

Provate ancoruna volta ad eseguire il test di seguito descritto. Ora, il MICROBEAST deve correggere nella giusta direzione:

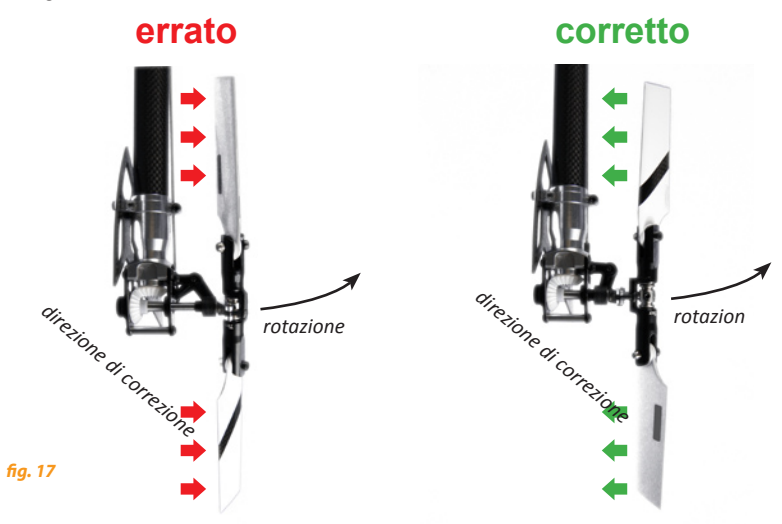

Premete il pulsante per salvare la configurazione e passare al punto  $\oplus$ .

Se usate il MICROBEAST come giroscopio di coda "stand-alone" con il cavetto opzionale (vedere capitolo 3.4), non dovrete effettuare ulterioni settaggi. Premete ripetuatemnte il pulsanye per saltare i punti successivi, finchè tutti i LED del menù siano spenti e il sistema sarà nuovamente pronto per operare.

## **H – Sub-trimm dei servocomandi del piatto ciclico**

Entrando nel punto H, il LED distato è spento e iservocomandi del piatto ciclico sono nella loro posizione di centraggio (1520 µs).

E' il momento di montare le squadrette sui servocomandi in modo tale che tra di essi e i link ci siano 90°. Normalmente, non sempre è possibile ottenere questa condizione; per correggere eventuali discostamenti, potete utilizzare il sub-trim, così come di seguito riportato.

Muovendo lo stick della coda in una direzione, potete selezionare un singolo servocomando e trimmarlo, muovendo su o giù lo stick dell'elevatore. Ogni colore del LED di stato corrisponde ad un singolo canale del servocomando.

Muovendo ancora lo stick della coda nella stessa direzione di prima, potette selezionare un altro servocomando e, se necessario, trimmarlo come riportato sopra.

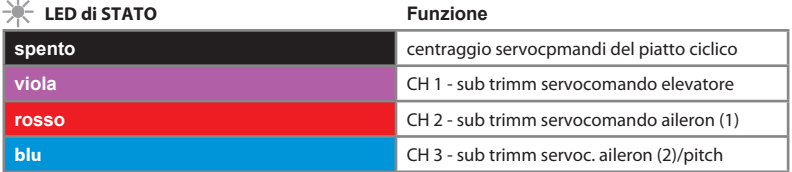

Potete passare da un servocomando all'altro come volete, così come tornare alla posizione di centraggio: il trimmaggio già effettuato non verrà cancellato.

Una volta effettuate le operazioni di sub-trimm per avere 90° tra le squadrette dei servi e i link, settate la lunghezza degli stessi conformemente a quanto riportato nel manuale del vostro elicottero: il piatto ciclico deve essere perpendicolare all'albero principale e le pale devono avere 0° di passo.

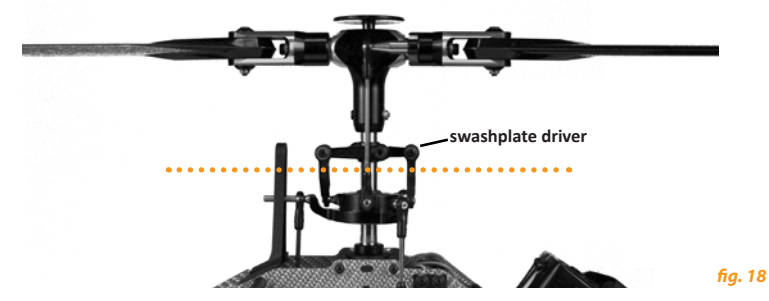

Mettete a livello anche lo "swashplate driver", come in figura 18.

A 0° i braccini dello "swashnalte driver" devono essere orizzontali e le sferette portalink delle manine portapale devono essere perpendicolari allo "spindle shaft" (figura 19).

Premete il pulsante per salvare la configurazione e passare al punto (1).

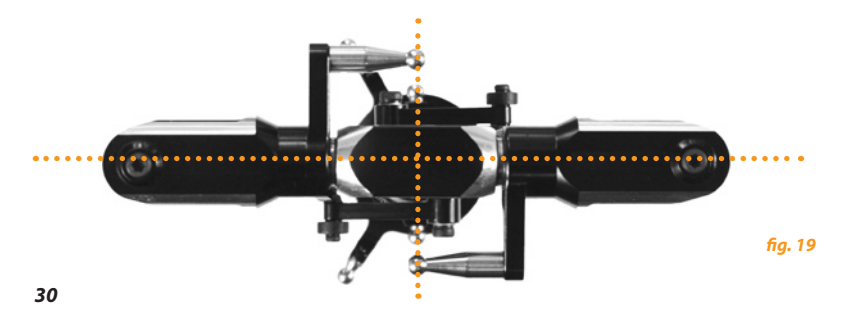

## **I – Miscelazione del piatto ciclico**

Al punto  $\overline{a}$  potete selezionare quale piatto ciclico è montato sul vostro elicottero (eCCPM o mCCPM). Per i piatti eCCPM, MICROBEAST può essere usato con piatti a 90°, 120° and 140°.

Consultate il manuale del vostro elicottero per verificate il tipo di piatto ciclico montato

 **Se il vostro elicottero richiede un piatto eCCPM, non usate in alcun modo la funzione di mixaggio della vostra radio!**

La miscelazione è eseguita interamente daMICROBEAST. Disattivate ogni miscelazione eCCPM del piatto della vostra radio e programmatela con piatto mCCP, più comunemente chiamato ..H1" o ..1 servo" (vedere anche il capitolo 3.3).

Il colore del LED di stato indica quale piatto è selezionato nel MICROBEAST. Inoltre, quando si utilizza eCCPM, si ahnno 4 possibilità di settare la direzione dei servocomandi, che sono indicate dal numero di lampeggi (da 1 a 4) del LED di stato:

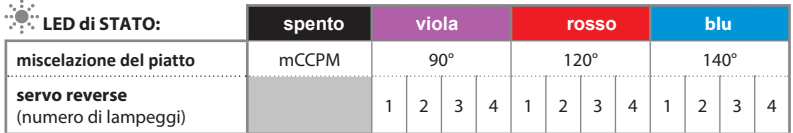

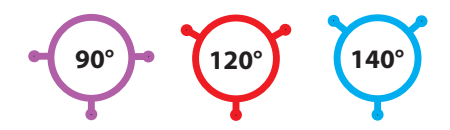

Muovete lo stick della coda ripwtutamente in una direzione, finchè il colore del LED di stato non corrisponda al tipo del vosto piatto ciclico.

Per trovare la corretta direzione dei movimenti dei servocomandi, muovete lo stick del passo su e giù a osservate se il piatto si sposta correttamente in verticale (la direzione non è importante a questo punto) Se uno o due servocomandi si muovono in modo non corretto, muovete ancora lo stick della coda nella stessa direzione di prima e ricontrollate poi il movimento del piatto, su e giù. Ripetete questi punti, finchè il piatto si muova correttamente in verticale.

Controllate di non aver cambiato per sbaglio il colore del LED di stato durante queste manovre. In questo caso, muovete lo stick della coda nella direzione opposta a quella di prima e tornate sul colore corretto del LED di stato. Come detto precedentemente, avete 4 possibilità per ogni mixaggio di tipo di piatto eCCPM (90°, 120° and 140°) e quindi per ogni colore del LED di stato.

Ora controllate che i comandi di passo, aileron e elevator siano corretti. Se la direzione è sbagliata, agite sul revers del relativo canale attraverso la radio.

 Se muovendo i comandi si muove il servocomando sbagliato, controllate di aver collegato correttamente i cavi al MICROBEAST come rappresentato nel capitolo 3.2 (figura 4).

Premete il pulsante per salvare la configurazione e passare al punto  $(3)$ .

## **J – Regolazione del loop di controllo del piatto ciclico.**

A questo punto, dovete "insegnare" al MICROBEAST il range proposto di passo ciclico. Prima di tutto, non muovete alcuno stick quando entrate nel punto J. Orientate il rotore principale dell'elicottero in modo che le pale siano in linea con l'asse longitudinale dell'elicottero (fig. 20). Poi, inserite un misuratore di passo sulla pala anteriore. Il piatto ciclico deve essere nella posizione neutrale e le pale devono avere 0° di passo; se così non fosse, riperete le operazione del punto H.

**Ora muovete lo stick di aileron, quanto basta per avere esattamente 6° di passo ciclico (fig. 21).** Più a fondo muovete lo stick di aileron e più velocemente ilservo simuoverà nella direzione voluta. Se avete esagerato, potete tornare ai 6° muovendo lo stick nella posizione opposta a quella di prima. Inoltre, muovendo lo stick della coda in una direzione, potete cancellare il settaggio e riprendere con il piatto ciclicoi a 0°.

**Quando avrete raggiunto i 6° esatti, il LED di stato diventerà blu**. Questo indica che la geometria del vostro elicottero è perfetta per l'uso con un sistema flybaless. Se il LED di stato assume un altro colore rosso o viola) o resta spento, significa che la geometria del vostro elicottero non è ottimale per l'uso flybarless, ma il sistema funziona comunque. Se volete correggere una geometria non ottimale, potrete avvicinare le sferette dei link ai fulcri dei servocomandi del piatto, accorciare i braccini del piatto ciclico o allungare quelli delle manine portapale.

 **Settate sempre esattamente 6° di passo ciclico!** Questa operazione non interferisce con l'impostazione del massimo passo ciclico dell'elicottero, ma serve a trasmettere al MICROBEAST il range necessario al suo corretto funzionamento. Un settaggio sbagliato di questo punto deteriorerà il cotrretto funzionamento del MICROBEAST.

1. Orientate il rotore principale con l'asse longitudinale dell'elicottero.

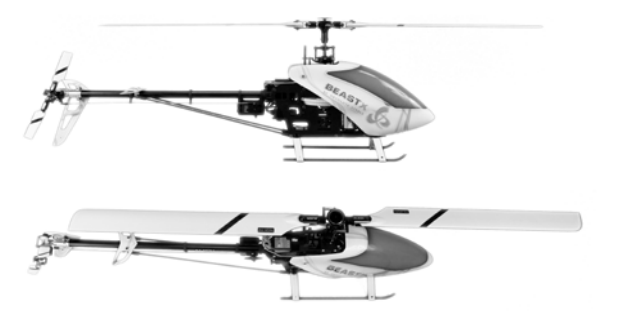

#### 2. **Settate sempre esattamente 6° di passo ciclico**

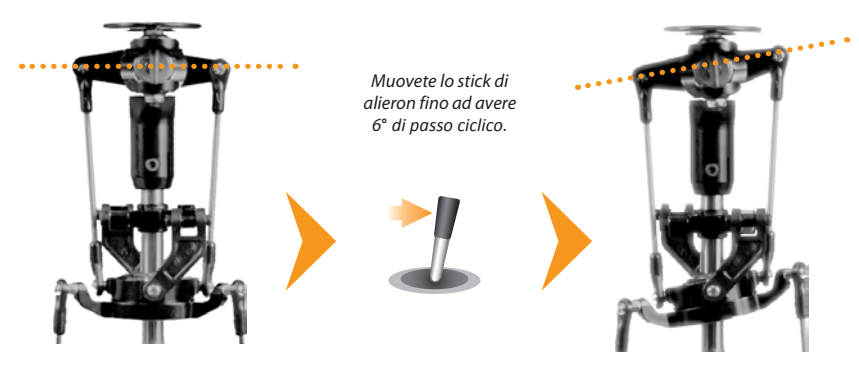

**Premete il pulsante per salvare la configurazione e passare al punto**  $\circledR$ . *fig. 21* 

## **K – Regolazione dell'escursione del passo collettivo.**

Al punto  $\overline{R}$  dovete settare l'escursione massima, negativa e positiva, del passo collettivo.

Muovete lo stick del passo tutto su. Con lo stick della coda, potrete aumentare o diminuire l'escursione massima del passo positivo.

Muovete lo stick del passo tutto giù. Con lo stick della coda, potrete aumentare o diminuire l'escursione massima del passo negativo.

Verificate che la direzione del movimento del piatto sia corretta (stick su, piatto su; stick giù, piatto giù), altrimenti usate il reverse del canale del passo della radio.

Non usate alcuna curva del passo nella vostra radio (tenete quella di default, lineare -100% +100%) quando fate questa regolazione. Soltanto dopo il setup completo potrete impostare la curva che desiderate. Il punto  $\widehat{R}$  serve solamente ad insegnare al MICROBEAST il range di passo massimo in uso.

Premete il pulsante per salvare la configurazione e passare al punto (D.

## **l – Regolazione dei limiti del piatto ciclico**

Al punto  $\overline{Q}$  dovete settare i limiti massimi di movimento del piatto ciclico per aileron e per elevator. La<br>deflessione sarà limitata in un percorso circolare simile a una funzione di anello ciclico

Per questa regolazione, procedete così:

Guidate con attenzione gli stick di alettoni, elevatore e passo al massimo della loro escursione. Verificate che il piatto o i link non interferiscano meccanicamente in alcun punto. Muovendo lo stick della coda è possibile aumentare o diminuire il limite di escursione. Più è ampia l'escursione del piatto. più alto sarà il rapporto di rotazione dell'elicottero in volo.

Il valore minimo possibile è di 6°, che è corrispondente al passo ciclico regolato al punto di menu (5). sotto questo valore, il LED di stato è spento. Si dovrebbe sempre cercare di ottenere quanto più escursione (il LED di stato deve essere di colore blu): in caso contrario le prestazioni del MICROBEAST possono essere significativamente ridotte.

## **M – Controllo della direzione dei snesori**

Al point M dovete verificare se i sensori di aileron e elevator lavorano correttamente.

Se ruotate o inclinate l'elicottero a mano, il piatto ciclico deve correggere muovendosi nella direzione opposta.

Quando inclinate leicottero in avanti, il piatto ciclico deve inclinarsi all'indietro (fig.22) e viceversa. Quando ruotate l'elicottero verso destra, il piatto ciclico deve inclinarsi verso sinistra e viceversa (fig.23).

Se ciò non accade, dovete invertire la direzione dei sensori, muovendo lo stick della coda in una direzione. A confermare l'avvenuto cambio, il LED di stato cambierà colore. Ripetete la prova finchè non otterrete il risultato dovuto.

Ci sono quattro possibilità da scegliere; una deve essere giusta:

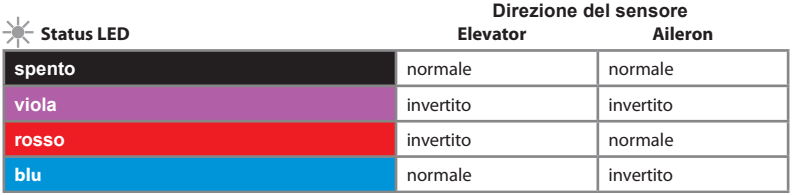

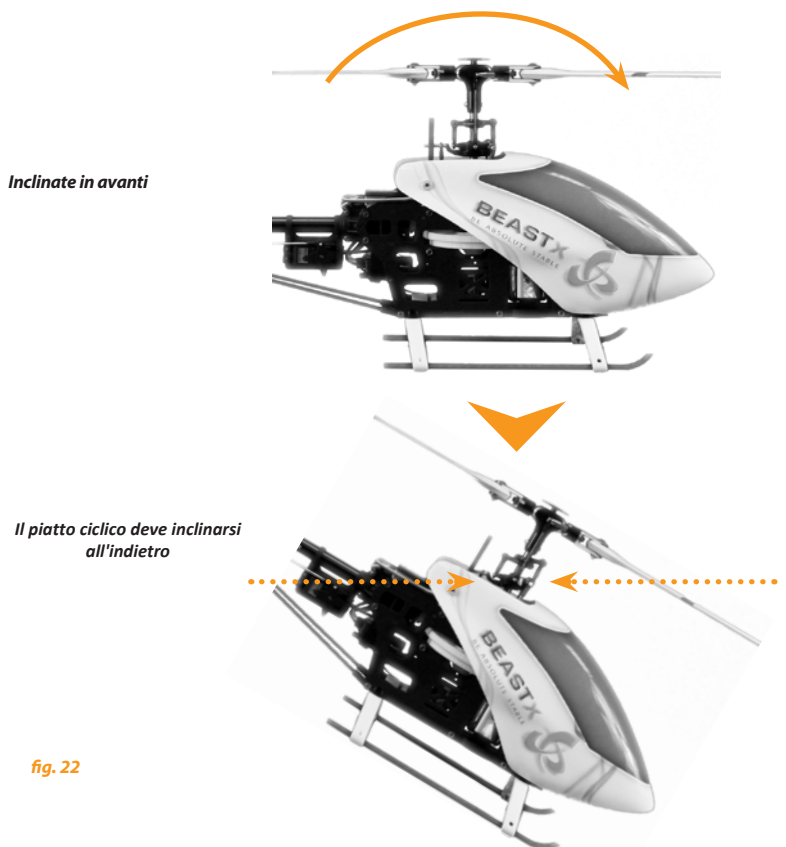

#### *Ruotate a sinsistra*

#### *Il piatto ciclcio di inclinerverà verso destra*

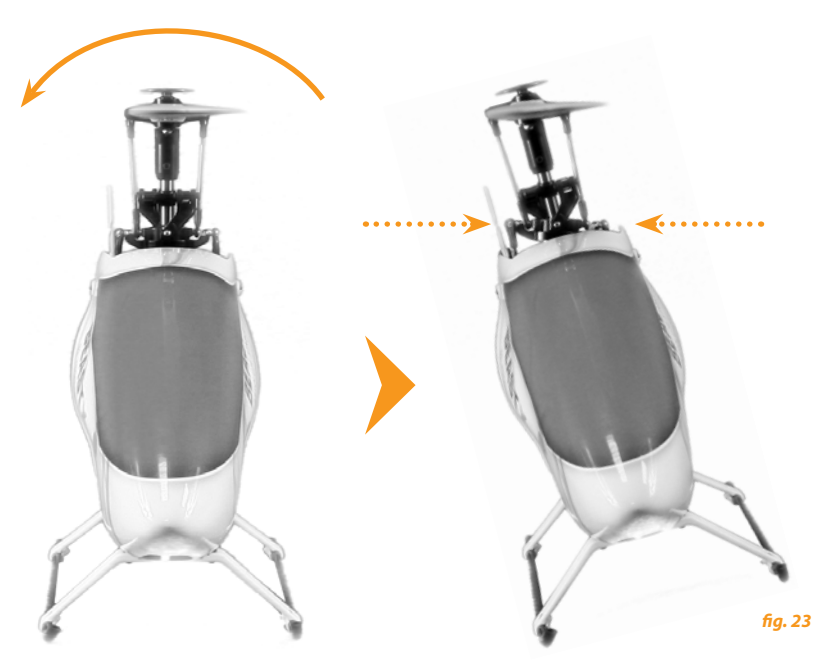

**Premete il pulsante per salvare la configurazione e passare al punto** N

## **n – Regolazione dell'ottimizzazione di pirouette.**

Entrando nel punto  $\emptyset$  il piatto ciclico si inclinerà in avanto o all'inietro, in funzione del setup dell'elicottero, e indicherà un punto cardinale preciso.

Ora, prendete l'elicottero per il rotore principale e ruotatelo con la mano sul suo asse verticale. Il piatto ciclcio deve sempre restare inclinato verso lo stesso punto cardinale (vedere fig. 24 nella prossima pagina).

Se ciò non accade e il piatto ciclico si inclina cambiando la sua direzione di inclinazione, dovrete invertire l'ottimizzazione di pirouette.

Ciò è ottenibile muovendo brevemente lo stick della coda verso una direzione. Per conferma, il LED di stato del MICROBEAST cambierà colore:

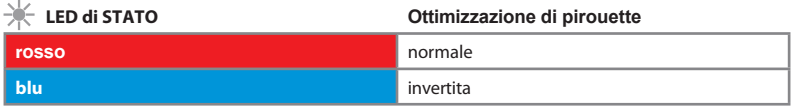

Ora, il setup iniziale del MICROBEAST è terminato. Quando premete brevemente il<br>pulsante, uscite dal menù di setup e il MICROBEAST è pronto per operare.

*1. Il piatto punta a sinistra*

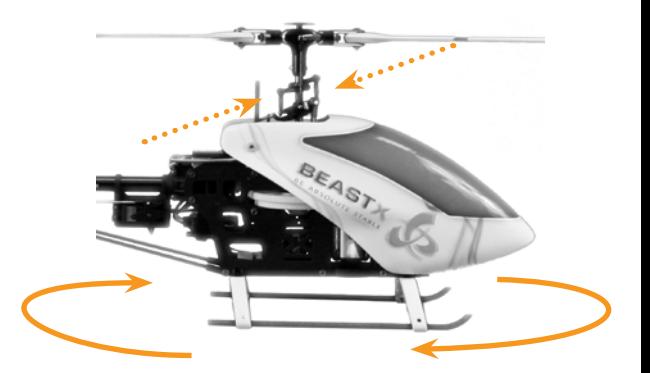

 $\cdots$ <sup>3</sup>

*2. Ruotate l'elicottero sul suo asse verticale*

*3. SIl piatto deve puntare nella settsa direzione di prima*

> **Ora, il setup iniziale del** MICROBEAST **è terminato. Quando premete brevemente il pulsante, uscite dal menù di setup e il**  MICROBEAST **è pronto per operare.**

*fig. 24*

فليستعيد

## **6. TRIMMER E GUADAGNO DEL GIROSCOPIO**

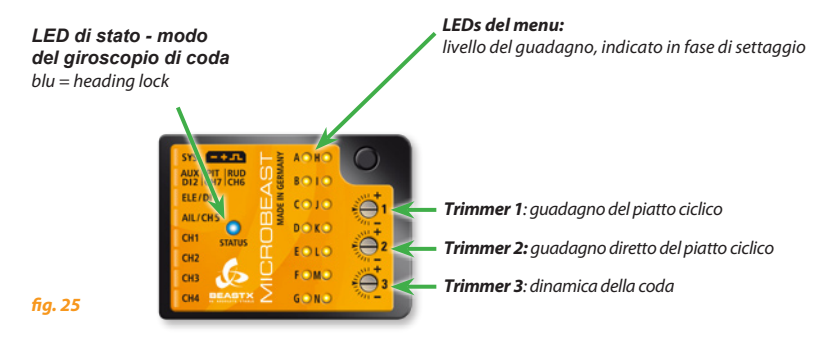

**Per ruotare i trimmer, usare soltanto il giravite originale** BEASTX **per prevenire danni ai trimmer!**

## **1 . Guadagno del piatto ciclico (Trimmer 1)**

Ruotare il trimmer 1 in senso orario per aumentare il guadano del piatto ciclcio.

Il settaggio di frabbrica è a ore 9 (tacca orizzontale), che sorrisponde al 100%. Per i primi voli, soggeriamo di non cambiare questo setting. Se si utilizzano piccoli elicotteri (classe 200 o 450), ridurre leggermente il guadagno (ruotare il trimmer 1 in senso anti-orario di qualche tacca).

In generale, più alto è il guadagno e più prontamente l'elicottero stoppa dopo un movimento del ciclico e dà la sensazione di essere più stabile in volo. Se il guadagno è troppo alto, l'elicottero sembra "spugnoso" e tende a oscillare, specialmente sull'asse elevatore.

Se il guadagno è troppo basso, l'elicottero non è preciso negli stop di ciclico e sembra instablie nel volato veloce.

## **2 . Guadagno diretto del piatto cilcico (Trimmer 2)**

Ruotare in senso orario per aumentare il guadagno diretto del piatto per le funzioni del ciclico. Il settaggio di fabbrica è a ore 9 (tacca orizzontale), che rappresenta un buon setup nella maggioranza dei casi.

Aumentando il guadagno col trimmer 2, si produce una risposta più aggressiva agli input di aileron e di elevator. Questo è davvero percepibile se si hanno servocomandi veloci e potenti, che, per questo stile di guida, sono necessari.

Diminuendolo, avrete una sensazione più morbida in volo. Se si usano elicotteri piccoli (classe 200 o 450), questo può essere un vantaggio.

Se il guadagno è troppo alto, l'elicotterso diventa "spugnoso" e tende a rispodere in ritardo e malamente nel volato veloce.

## **3 . Dinamica della coda (Trimmer 3)**

Ruotando il trimmer 3 in senso orario si incremente la dinamica della coda. Il settaggio di fabbrica è a ore 9 (tacca orizzontale) ed è ottimale nella maggior parte dei casi.

Aumentdo la dinamica si otterrà uno stop di coda più duro ed una ripsota ai comandi più aggressiva. Se la dinamica è troppo alta la coda "rimbalzerà" dopo un arresto brusco e risulterà "spugnosa" nei cambi veloci di direzione. Idealmente la coda dovrebbe fermarsi perfettamente al punto senza rimbalzi.

## **4 . Guadagno del giroscopio di coda (regolazione via radio)**

Il guadagno del giroscopio di coda si setta via radio come per i giroscopi tradizionali, utilizzando il canale dedicato e assegnando ad esso un interruttore a levetta.

In una direzione potete selezionare il NORMAL MODE e nell'altra quello in heading lock.

**Il colore del LED di stato indica il MODE selezionato quando il** MICROBEAST **è pronto pr essere operativo .**

Il viola indica il NORMAL MODE e il blu indica HEADING LOCK MODE (o AVCS). Inoltre, durante il settaggio del guadagno via radio o appena acceso, uno dei LEDs del menù indica la percentuale di guadagno impostrata. Questo assicura che voi siete sempre informati circa il corrente guadagno impostato, indipendentemente dalla trasmittente utilizzata.

Quando il canale del guadagno è centrato, il guadagno risulta 0%, indicato dal LED A. Il massimo guadagno impostabile è 150%, che corrisponde al LED (0), in entrambi i MODEs.

Per il volo iniziale, vi suggeriamo di partire con il 70%, corrispondente al LED G nel HEADING LOCK MODE, per poi aumentare gradualmente finchè la coda "sbacchetta" velocemente. Questo effetto si noterà di più nel volato veloce che nell'hovering. Perciò, riducete il guadagno di circa il 10% quando l'oscillazione ("sbacchettamento") si verifica in hovering.

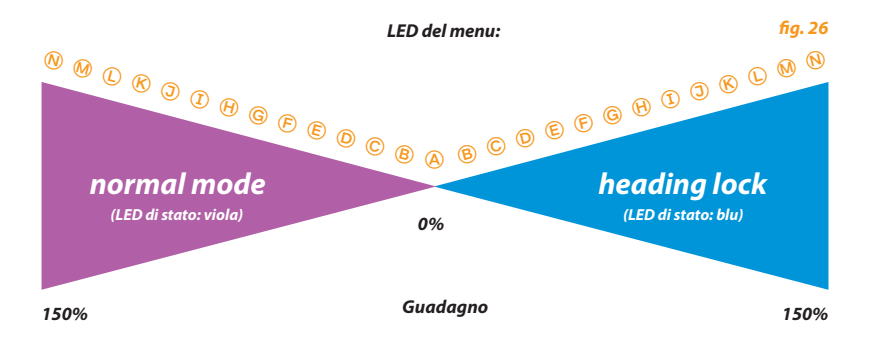

## **7. MENU DEI PARAMETRI**

Quando il MICROBEAST è pronto per essere operativo, premete il pulsante finchè il LED del punto A del menù non lampeggerà e rilasciate il pulsante. E' così che si entra nel menù dei parametri. Per passare al punto successivo, premete brevemente ancora una volta il pulsante.

Dopo l'ultimo punto ((D), pressando ancora brevemente il pulsante, si esce dal menù dei parametri e il MICROBEAST è di nuovo pronto per essere operativo (il LED di stato indicherà il MODE del giroscopio di coda e i LEDs da  $\textcircled{a}$  a  $\textcircled{b}$  non devono essere accesi).

I singoli punti del menù possono essere saltati senza effettuare alcun cambiamento. Quindi, non muovete alcuno stick quando vi trovate in un punto del menù che volete saltare e premete brevemente il pulsante ancora una volta.

 **Non fate volare l'elicottero quando il** MICROBEAST **è in uno dei menù! In questa condizione il sistema di controllo e anche gli impulsi dagli stick sono disattivati.**

## **a – Regolazione fine del piatto ciclico.**

Il primo punto del menù dei parametri vi da la possibilità di trimmare facilmente il piatto ciclico anche sul campo, se, per esempio, il vostro elicottero tende leggermente da un lato in hovering o quando deriva durante una salita in verticale. Contrariamante al sub trimm di ogni singolo servocomando che si effettua nel menù di setup, qui potete trimmare direttamente l'aileron e l'elevator, senza curarvi dei servocomandi. Al punto @ muovete soltanto lo stick di aileron o di elevator nella direzione di trimming desiderata, finchè il piatto ciclico risulterà correttamente regolato. Più ci si sposta più velocemente lo stick i servi si muoverà. A questo punto del menu, non è possibile trimmare il passo collettivo!

Muovendo lo stick di coda in una direzione, si puo' cancellare la regolazione effettuata e portare il piatto ciclico nella condizione originaria.

A Non usare le funzioni di trimm della vostra radio! MICROBEAST li interpreterà come comandi dagli stick e non come sub trimm per i servocomandi.

**Premete il pulsante persalvare la configurazione e passare al punto** B.

## **b – Comportamento di controllo**

Al punto B potete scegliere tra diversi tipo di comportamento del controllo per i vostri input dagli stick.

Ciò include anche la massima velocità di rotazione dell'elicottero e quanto il MICROBEAST reagirà agli input dagli stick di aileron, di elevator e di coda vicino al centro degli stick stessi.

#### **Il setup di fabbrica è sull'opziona "sport"! Questa opzione può andare bene per la maggior parte dei piloti.**

Se siete piloti con poca esperienza, vi suggeriaamo caldamente di selezionare l'opzione "normal" per i primi voli: la velocità di rotazione dell'elicottero è molto ridotta e gli input dagli stick sono molto dolci. E' anche possibile settare il comportamento di controllo attraverso la funzione "expo" della vostra radio, scegliendo l'opzione che corrisponde al colore blu del LED di stato, dalla quale potrete anche agire sulla velocità massima di rotazione di aileron, elevator e coda aumentando o diminuendo la corsa dei servocomandi attraverso l'apposita funione della vostra radio.

Muovete lo stick della coda in una direzione, finchè il LED di stato assume il colore corrispondente al comportamento desiderato:

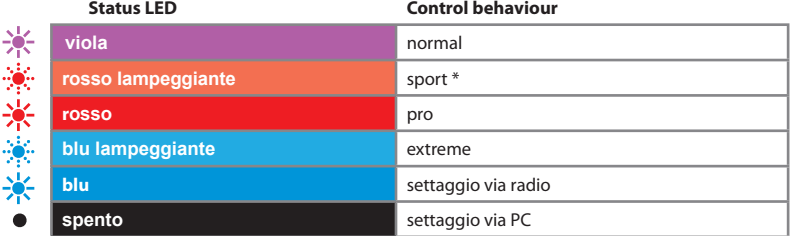

\* Settaggio di fabbrica

Premete il pulsante per salvare la configurazione e passare al punto  $\circledcirc$ .

## **c – Comportamento alle variaziondi passo.**

Durante il volato veloce in avanti, date degli input di passo a scatti: l'elicottero deve rimanere in posizione orizzontale durante la salita e discesa. Se il muso dell'elicottero tende ad impennarsi o a impuntarsi, un po' come il passaggio di un delfino, aumentare il valore al punto C per compensare questo effetto. Se il valore è troppo alto l'elicottero apparirà sintetico e pigro. Provate a trovare un idoneo comportamento.

Se l'elicottero, nonostante si sia selezionato "very high", si impunta/impenna ancora, in alternativa, tentare di aumentare il guadagno piatto oscillante (Trimmer 1) e usate servocomandi più veloci e potenti come pure pale del rotore con meno anticipo possibile.

Muovete lo stick della coda in una direzione, finchè il LED di stato si illuminerà nel colore desiderato. Il valore selezionato viene indicato dal LED di stato:

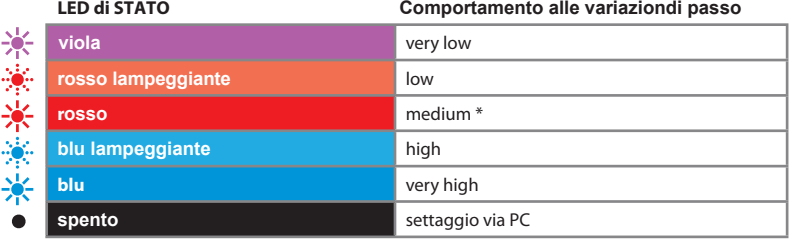

\* Settaggio di fabbrica

**Premete il pulsante per salvare la configurazione e passare al punto** D **.**

## **D – Guadagno di coda "heading lock"**

Al punto  $\overline{O}$  potete regolare il guadagno di coda "heading lock":

- Se il guadagno è troppo basso, le pirouette sono inconsistenti durante il volato veloce e la coda si muove in caso di vento laterale.
- Se il guadagno è troppo alto, la coda rimbalzerà lentamente dopo le manovre di stop. E' anche possibile che la coda, in generale, non si blocchi perfettamente e che rimbalzi leggermente, mentre si vola normalmente.

Ciò indica che il guadagno coda e il guadagno di "Heading lock" sono squilibrati.

Spostare lo stick di coda in una direzione fino a quando il LED di stato si illumina nel colore desiderato:

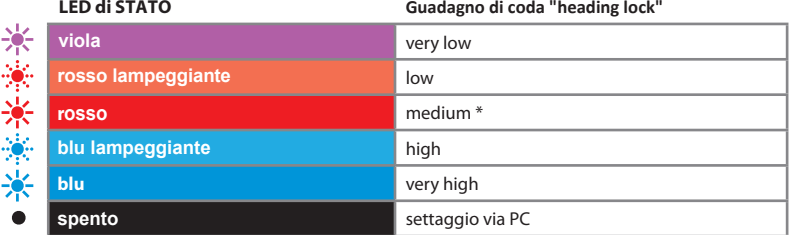

\* Settaggio di fabbrica

**Premete il pulsante persalvare la configurazione e uscire dal menù dei parametri**

## **8. IL PRIMO VOLO**

Ora è venuto il momento di volare con il MICROBEAST!

Dopo aver acceso la ricevente, aspettate che il MICROBEAST sisia inizializzato completamente. Ciò è indicato da un breve movimento deiservocomandi del piatto ciclico e dal LED sistato, che diventa blu o viola.

Come descritto nel capitolo 6, i tre trimmer sono posizionati di fabbrica a ore 9 (tacca orizzontale), che corrisponde a metà corsa degli stessi. Il guadagno di coda dovrebbe essere  $\mathcal D$  o  $\mathcal G$ , che corrisponde al 60/70%. Selezionate il comportamento di controllo, nel punto B del menù dei parametri, che meglio si addice al vostro stile di pilotaggio.

Prima del decollo, eseguite un controllo veloce per assicurarvi che i sensori correggano nella direzione giusta quando si inclina l'elicottero in avanti, indietro, sul lato destro e su quello sinistro tenendolo in mano. E' normale che il piatto ciclico si sposti lentamente verso la sua posizione di origine dopo un input dallo stick. In heading lock è normale che il servo di coda rimanga nella sua posizione finale, dopo un input dallo stick e che non reagisca immediatamente all'input dallo stick.

Immediatamente prima del decollo, assicuratevi che il piatto ciclico sia orizzontale e che lo slider del passo del rotore di coda sia centrato (potete velocemente passare in NORMAL, così da portare il servocomando di coda nal suo punto neutro, specialmente che avete usato lo stick o se avete mosso l'elicottero).

#### **Evitate di muovere eccessivamente lo stick di aileron e di elevator durante il decollo, altrimenti l'elicottero può inclinarsi e danneggiarsi!**

Il modo migliore è di dare passo e far decollare l'elicottero senza troppe esitazioni. Questo richiede una sorta di rieducazione, se prima di ora avete sempre pilotato elicotteri con flybar.

Ora per prima cosa dovrete settare per bene il guadagno del giroscopio di coda e poi effettuare le regolazioni fini descritte nei capitoli 6 e 7, se necessario.

## **9. ALLEGATI**

## 9.1 PARAMETRI DI ALCUNI TRA I SERVOCOMANDI PIU' USATI

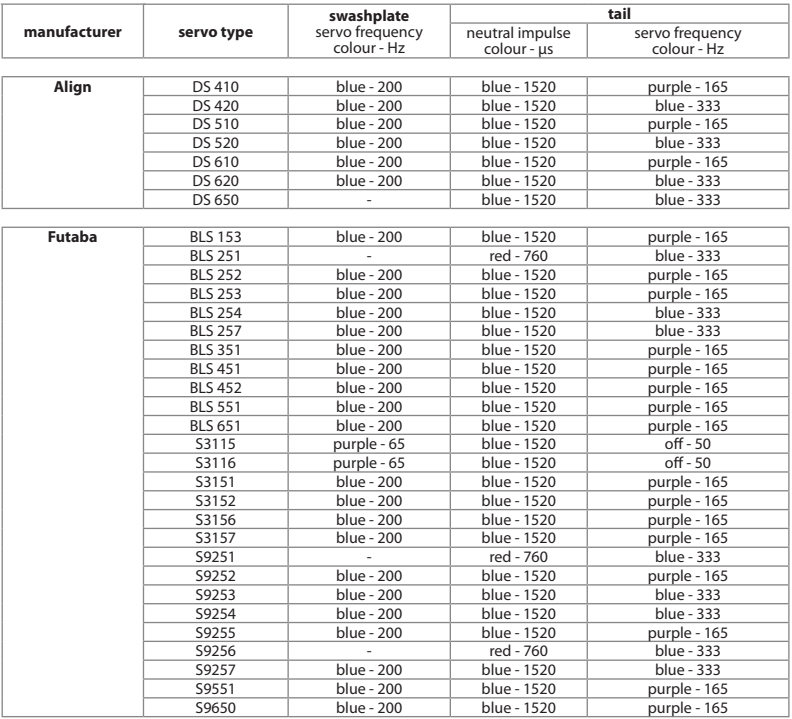

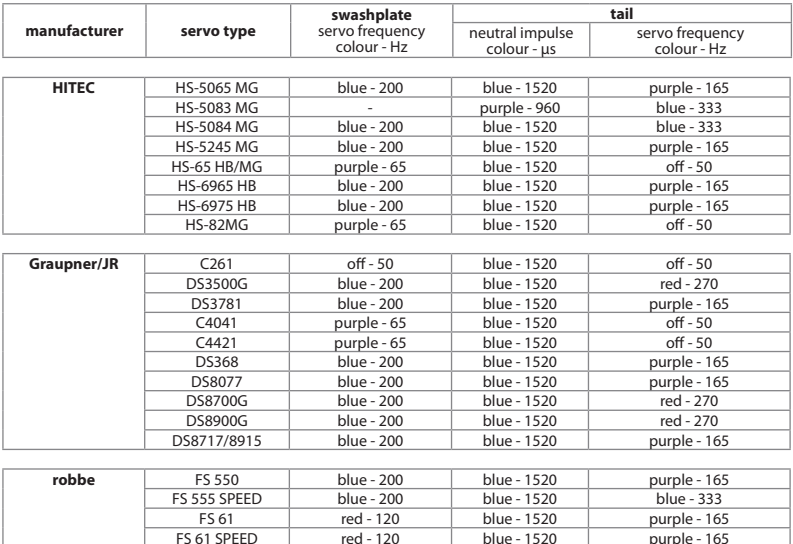

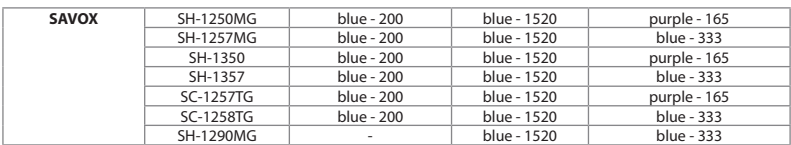

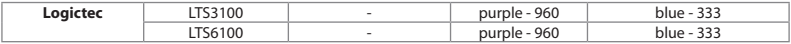

*QUESTE INFORMAZIONI SONO DATE SENZA GARANZIA*

purple - 165

## **9 .2 Ricerca guasti**

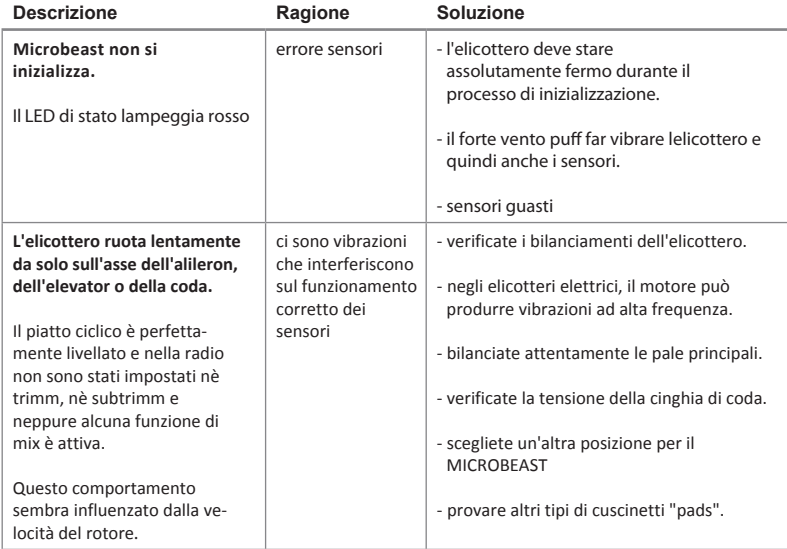

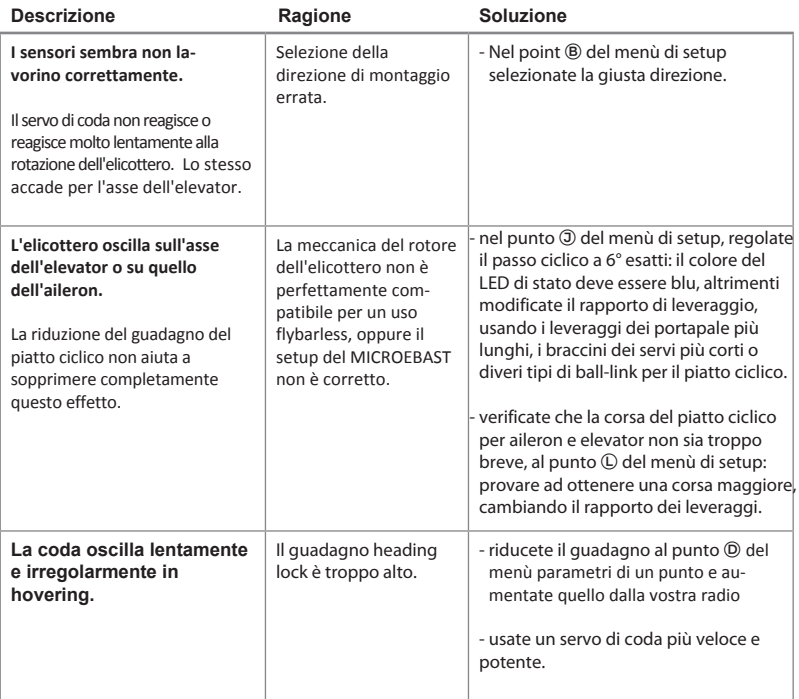

## **Termini legali**

Tutte le dichiarazioni di questo documento sono state verificate per accuratezza. Tuttavia, non ne possiamo garantire completamente l'accuratezza, l'integrità o l'aggiornamento. Non esitate a trasmetterci i vostri suggerimenti per migliorarlo all'e-mail info@beastx.com.

## **Dichiarazione di non responsabilità**

Le informazioni contenute sono state verificate per accuratezza e integrità. Tuttavia, potenziali errosi non possono essere esclusi. Non ci riteniamo comunque responsabili per qualsiasi danno che sorga in coerenza con questi contenuti.

## **Copyrights**

Il contenuto effettivo di questa pubblicazione è protetto dal diritto d'autore. Tutti i diritti riservati. Qualsiasi uso di testi o illustrazioni, anche per estratti, senza il nostro permesso è illegale e colpevole. In particolare ciò vale per la duplicazione, la traduzione o l'utilizzo in sistemi elettronici. I contenuti di questa pubblicazione contengono marchi registrati, marchi e nomi comuni. Anche se questi non sono espressamente indicati come tali, le disposizioni salvaguardia si applicano di conseguenza.

**BEASTX** e MICROBEAST sono marchi registrati.

## **Dichiarazione di conformità**

Si dichiara e conferma che MICROBEAST è prodotto in accordo con la Direttiva EMC 2004/108/EC:

Emissioni · IEC 55011 classB Immunità: IEC 61000-6-1

EAR WEEE-REG. Nr.: DE 72549415

## **MICROBEAST OVERVIEW**

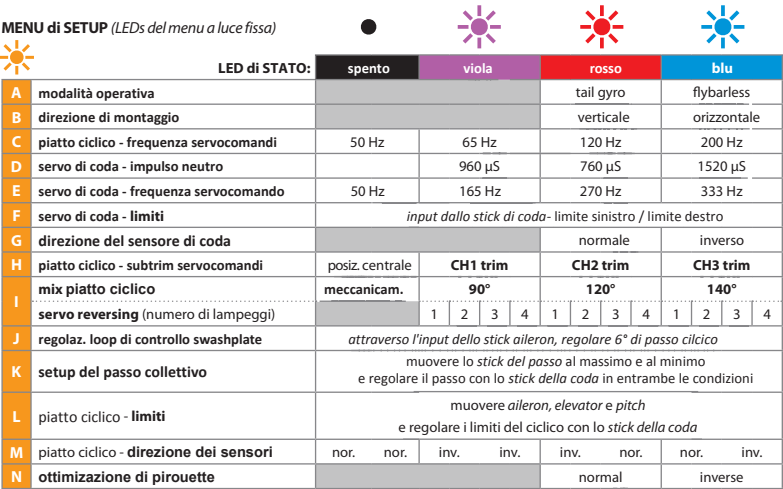

## **Menu DeI ParaMetrI** *(LEDs del menu lampeggianti)*

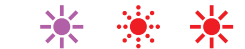

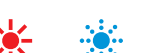

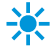

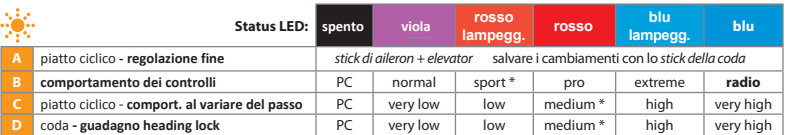

\* Settaggio di fabbrica

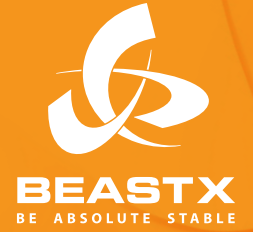

**Versione preliminare maggio 2010 WWW.BEASTX.COM**